# **Iodine Release**

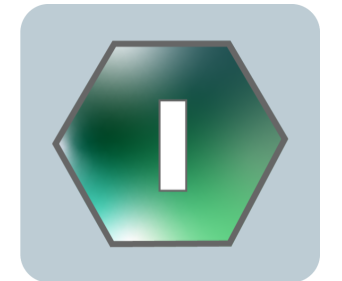

### **[DataSync Release Notes](https://docs.perspectium.com/display/Iodine/DataSync+Release+Notes)**

See what's new with all the data integration solutions!

### **[ServiceBond Release Notes](https://docs.perspectium.com/display/Iodine/ServiceBond+Release+Notes)**

See what's new in all the integration available to facilitate automated Service Provider to Customer interactions!

# **Release Highlights**

### **DataSync for ServiceNow**

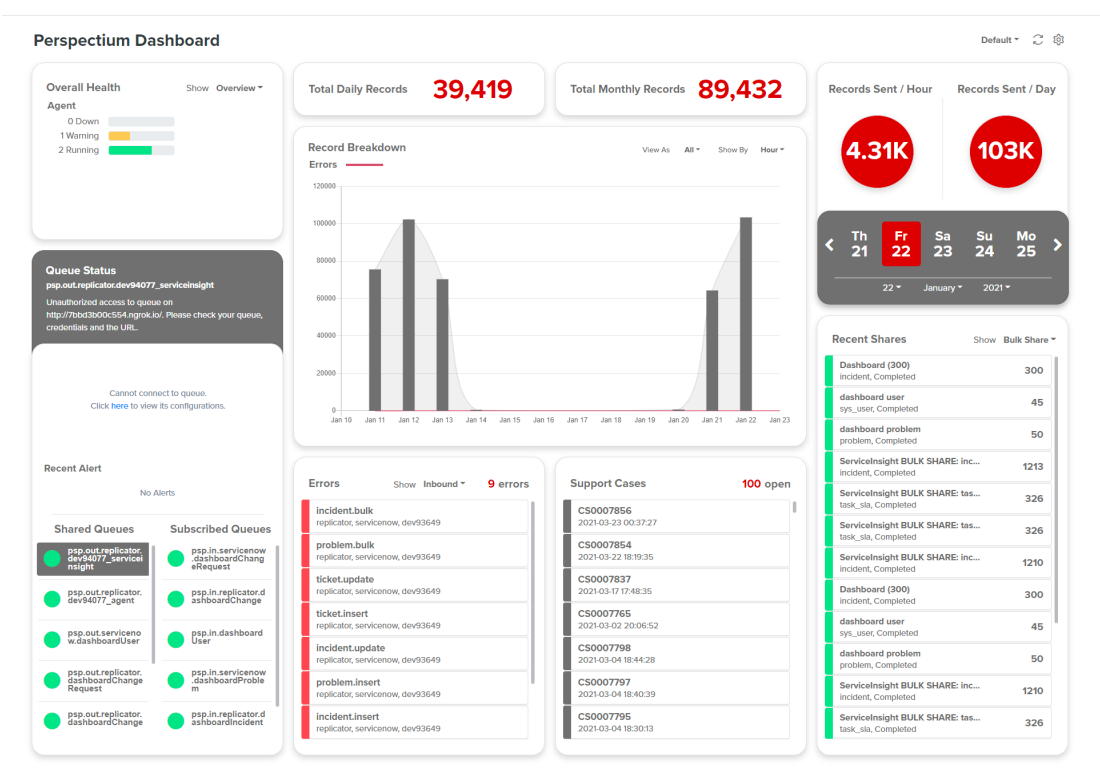

#### $\bullet$  Dashboard included in the Core application

Starting with **Iodine 7.0.0**, Dashboard is part of the Core application! Other notable enhancements for Dashboard includes:

- $\bullet$ Improved management of instance data in the Dashboard
- $\bullet$ Display split data from different shared sources (ServiceBond, ServiceNow, etc)
- Display data based on user time zone settings from ServiceNow instead of local time zone

See [Dashboard](https://docs.perspectium.com/display/Iodine/Dashboard) to get started!

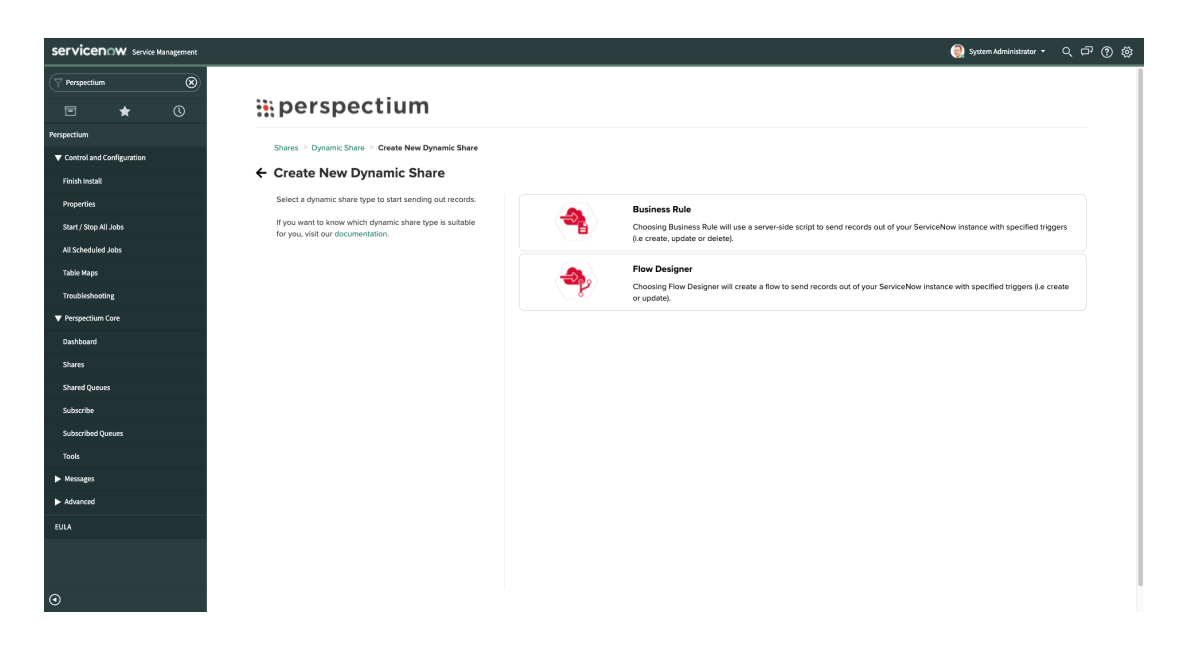

### **<sup>** $\bullet$ **</sup>** Application UI redesigned

In the last [Helium 6.0.0](https://docs.perspectium.com/display/helium) release, we incorporated a [redesigned UI](https://docs.perspectium.com/display/Iodine/Core+User+Interface#CoreUserInterface-He20) to improve your experience to better navigate through the features you use. In this **Iodine 7.0.0** release, all of Perspectium UI pages has been updated and ready for you to have a better navigation experience!

Our other UI/UX enhancements includes...

- Ability to switch between simple and standard view for bulk and dynamic shares
- New subscribe and shared queue form view
- Breadcrumbs added to nested UI pages

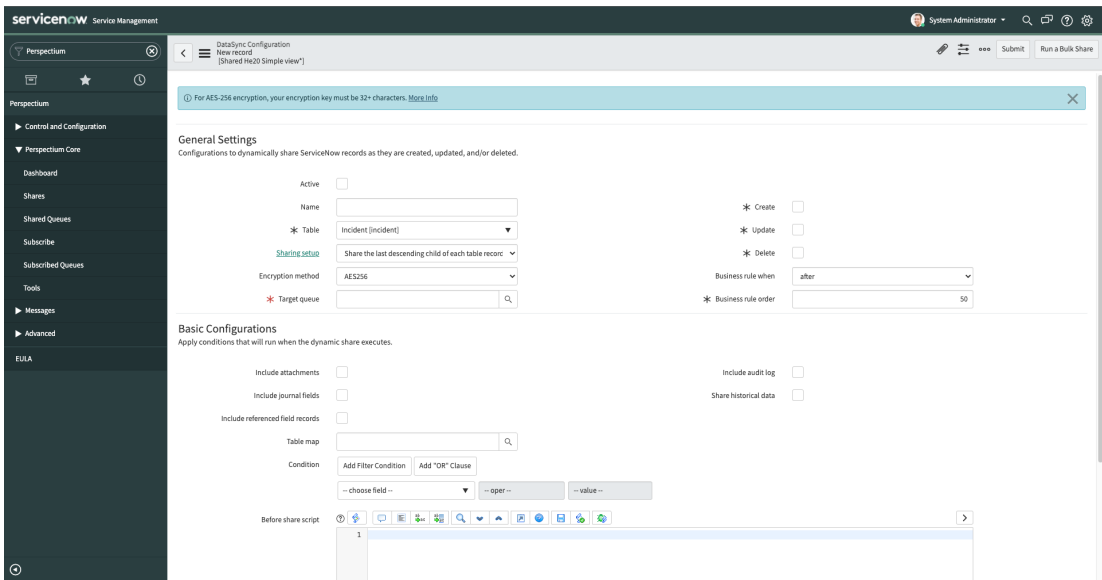

#### **<sup>***<b>Performance Improvements*</sup>

Some of the notable ways performance has improved include:

- Improved performance for AES encryption and decryption
- $\bullet$ Have the ability to configure the maximum number of batches used by the Data
- Cleaner scheduled jobs
- Improved management of bulk shares using filter conditions

...and much more! Explore the [How to Use DataSync for ServiceNow](https://docs.perspectium.com/display/iodine/How+to+Use+DataSync+for+ServiceNow) to see all the other changes.

## **DataSync Agent**

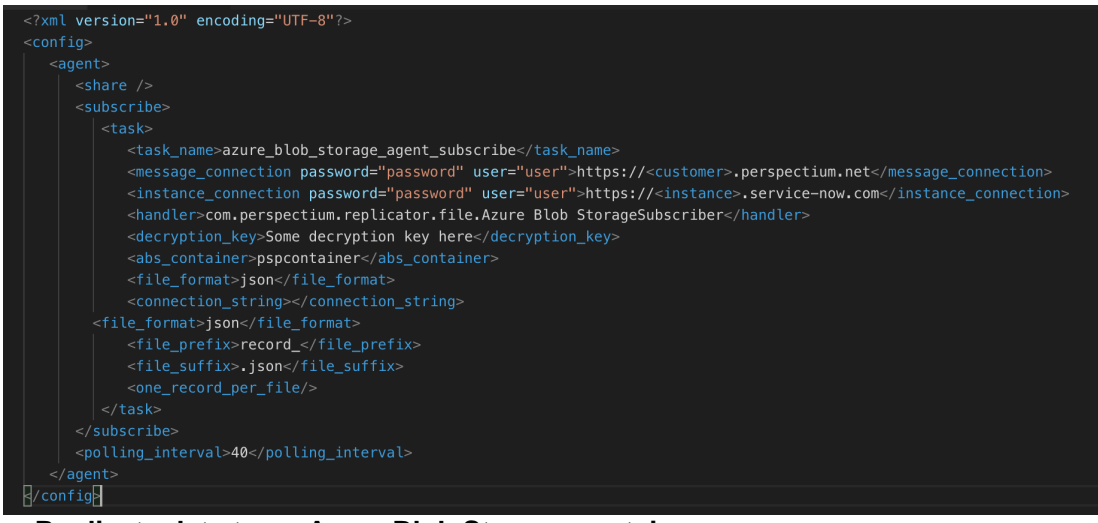

#### **Replicate data to an Azure Blob Storage container**

DataSync Agent now support the replication of data from your app to an Azure Blob Storage container. See [Set up the DataSync Agent to share to Azure Blob Storage](https://docs.perspectium.com/display/Iodine/Set+up+the+DataSync+Agent+to+share+to+Azure+Blob+Storage) to learn more!

#### **Custom Java Runtime Environment (JRE)**

Don't want to install the full Oracle JDK to run the DataSync Agent? [Click here](https://docs.perspectium.com/display/Iodine/Install+the+DataSync+Agent#InstalltheDataSyncAgent-InstalltheDataSyncAgentwithacustomJavaRuntimeEnvironment) to see how we can provide you an optimized JRE that includes only the necessary java packages for installing and running the Agent.

#### **• Save your attachments locally or to a cloud**

With the Agent, you can now construct your full attachment to be saved locally or to a cloud storage service such as Amazon S3, Azure Blob Storage, or Google Cloud Storage. Check out [saving attachments locally or to a cloud](https://docs.perspectium.com/display/Iodine/Merging+Attachments#MergingAttachments-SavingLocallyortoaCloud) to get started!

#### **<sup>** $\bullet$ **</sup> Other notable enhancements include...**

- DataSync Agent will only run with Java 11 and greater. Java 16 is also now supported!
- A DataSync Agent can only point to a single database across all its tasks. This is to prevent issues with data from one Agent being saved to multiple targets
- All tasks must have a unique queue. That is, no queue can be used in more than one task. This is to prevent race conditions that lead to a discrepancy of data

**MSP Onboarding** 

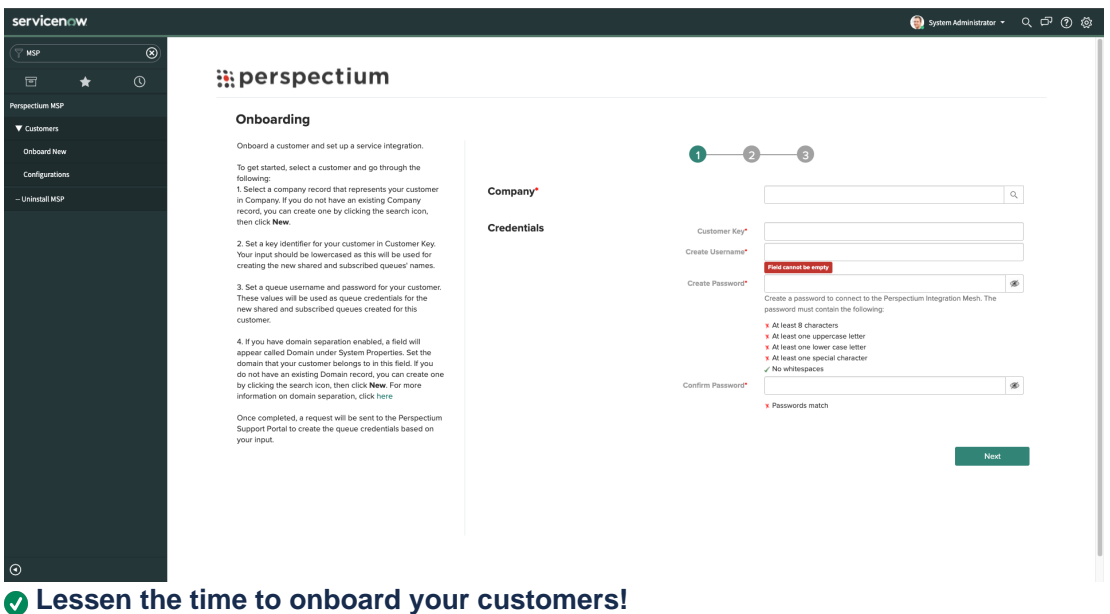

With the ease of **MSP Onboarding Automation** feature, see how easy onboarding your customers can be with the following:

- A guided wizard that will help you through the process of setting up a new customer
- View existing process(es) for a given customer as well as add additional process (es)

See [MSP Onboarding](https://docs.perspectium.com/display/Iodine/MSP+Onboarding) to get started!

## **ServiceBond Meshlet Mapping**

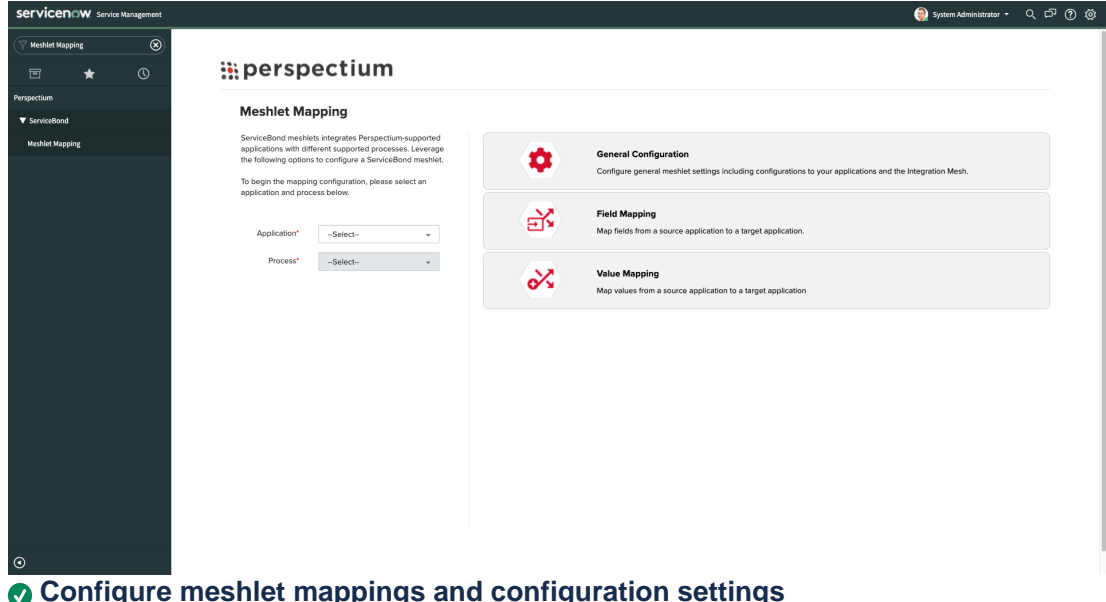

#### **Configure meshlet mappings and configuration settings through an interface!**

Have control of your ServiceBond meshlets through the **Meshlet Mapping** feature, where you can...

- View all of your active ServiceBond meshlets
- Edit and update meshlet mappings and configuration settings through an interface in your ServiceNow instance

# **Release Names and Packaging**

The releases name are in the format of **<Major>.<Minor/Patch>.<Hotfix>**. The contents of a release package are based on the name and are as follows:

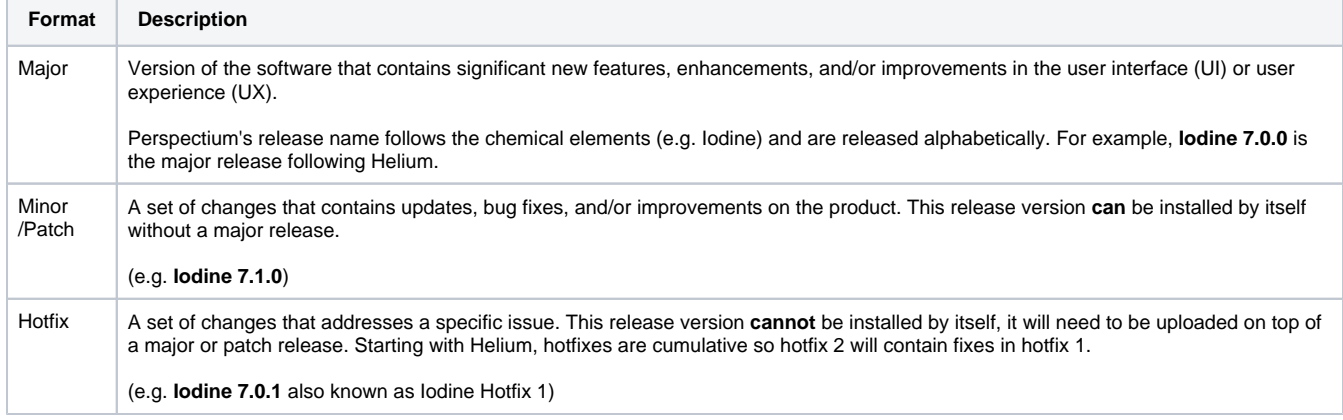

# **Release Compatibility**

Perspectium tests **n-2** compatibility with each release e.g. the previous two major releases of the Agent prior to this release has been tested with the latest version of the ServiceNow application.